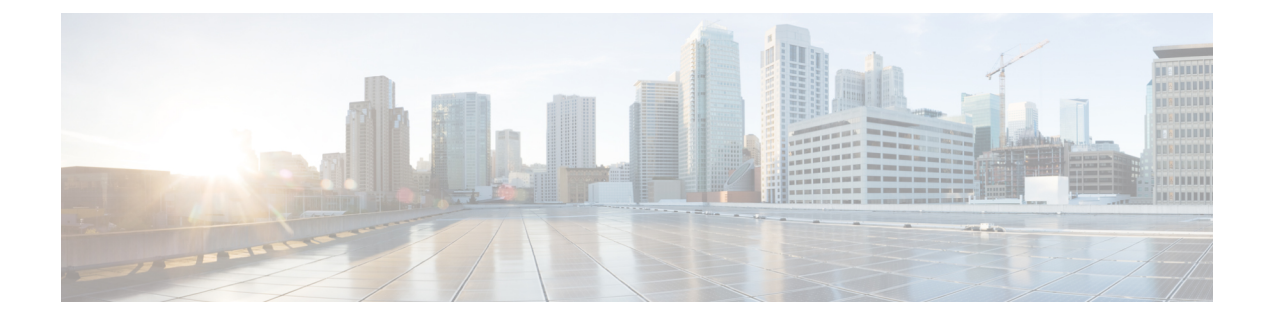

## 移行の問題のトラブルシューティング

- Cisco Secure Firewall 移行ツールのトラブルシューティング (1 ページ)
- トラブルシューティングに使用されるログおよびその他のファイル (2 ページ)
- PAN のトラブルシューティング例:オブジェクトグループのメンバーが見つからない (2 ページ)

## **Cisco Secure Firewall**移行ツールのトラブルシューティン グ

移行が失敗するのは、通常、 PAN 構成ファイルをアップロードしているとき、または移行さ れた構成を Management Center にプッシュしているときです。

予期しないファイル:PAN で無効なファイルが検出されました。たとえば、Mac OS を使用し て zip 圧縮すると、Mac システムファイルが作成されます。Mac ファイルを削除してくださ い。

**Cisco Secure Firewall** 移行ツールのサポートバンドル

CiscoSecureFirewall移行ツールには、サポートバンドルをダウンロードして、ログファイル、 DB、構成ファイルなどの役立つトラブルシューティング情報を抽出するオプションがありま す。次の手順を実行します。

**1.** [移行完了(Complete Migration)] 画面で、[サポート(Support)] ボタンをクリックしま す。

ヘルプサポートページが表示されます。

**2.** [サポートバンドル(SupportBundle)]チェックボックスをオンにして、ダウンロードする 構成ファイルを選択します。

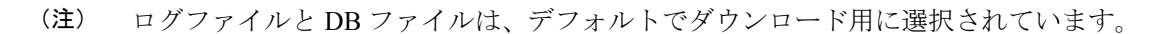

**3.** [ダウンロード(Download)] をクリックします。

 $\mathscr{D}_{\mathscr{A}}^{\mathscr{A}}$ 

サポートバンドルファイルは、ローカルパスに.zipとしてダウンロードされます。Zipフォ ルダを抽出して、ログファイル、DB、および構成ファイルを表示します。

- **4.** [Email us] をクリックして、テクニカルチームに障害の詳細を電子メールで送信します。 ダウンロードしたサポートファイルを電子メールに添付することもできます。
- **5.** [TAC ページに移動(Visit TAC page)] をクリックして、シスコのサポートページで TAC ケースを作成します。

(注) TAC ケースは、移行中にいつでもサポートページからオープンできます。

## トラブルシューティングに使用されるログおよびその他 のファイル

問題の特定とトラブルシューティングに役立つ情報は、次のファイルにあります。

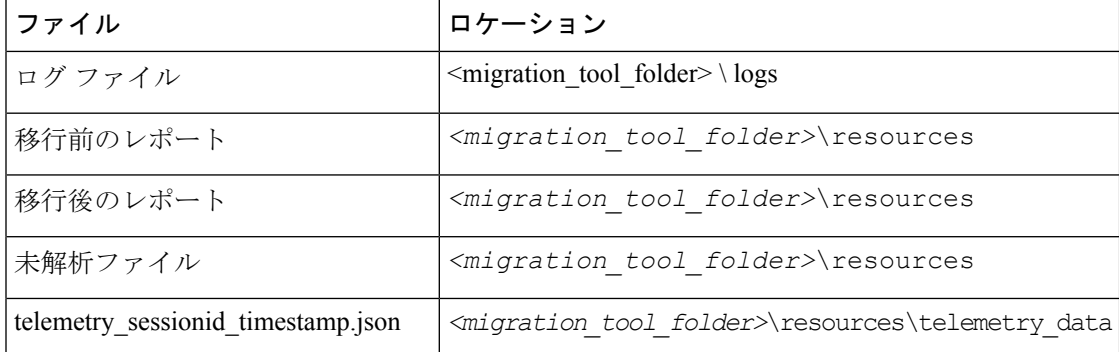

## **PAN** のトラブルシューティング例:オブジェクトグルー プのメンバーが見つからない

この例では、要素の構成にエラーがあるため、PAN構成ファイルのアップロードと解析が失敗 します。

ステップ **1** エラーメッセージを確認して問題を特定します。

このエラーにより、次のエラーメッセージが生成されます。

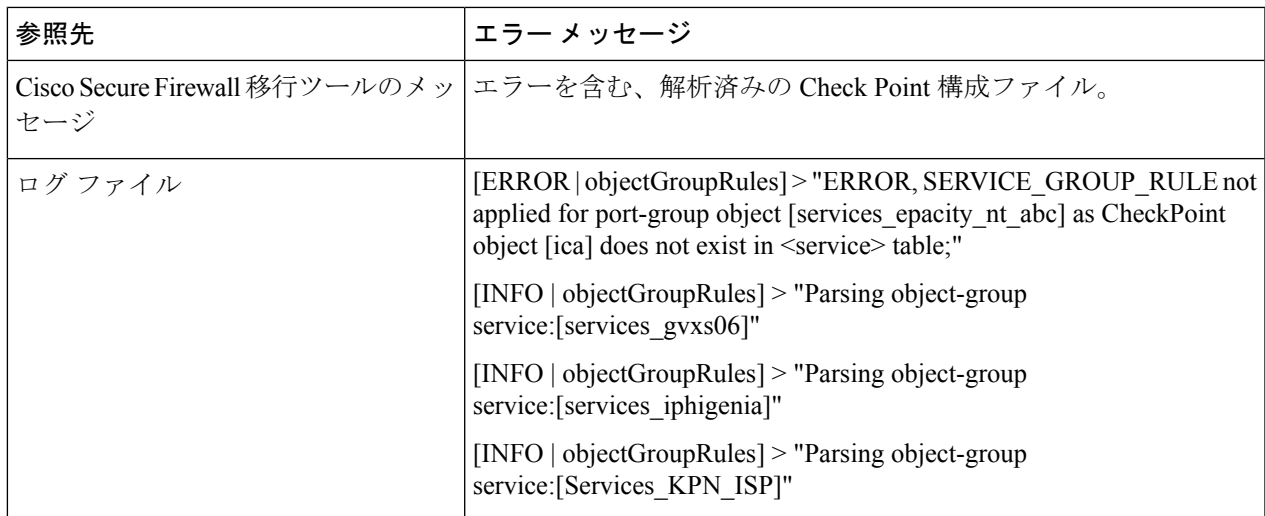

- ステップ2 PAN services.xml ファイルを開きます。
- ステップ3 services gvxs06 という名前のオブジェクトグループを検索します。
- ステップ **4** スマートダッシュボードを使用して、オブジェクトグループの欠落しているメンバーを作成します。
- ステップ **5** 構成ファイルをもう一度エクスポートします。詳細については、を参照してください。
- ステップ **6** これ以上エラーがない場合は、新しい PAN 構成 zip ファイルを Cisco Secure Firewall 移行ツールにアップ ロードし、移行を続行します。

**PAN** のトラブルシューティング例:オブジェクトグループのメンバーが見つからない

翻訳について

このドキュメントは、米国シスコ発行ドキュメントの参考和訳です。リンク情報につきましては 、日本語版掲載時点で、英語版にアップデートがあり、リンク先のページが移動/変更されている 場合がありますことをご了承ください。あくまでも参考和訳となりますので、正式な内容につい ては米国サイトのドキュメントを参照ください。